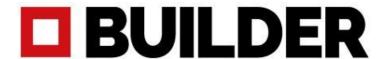

## Software update V1.31 - Builder Extreme 1000 PRO - 1500 PRO - 2000 PRO

## Update V1.31

We are excited to inform you that we have released a new software update for the Builder Extreme 3D printers. Software version V1.31 resolves issues which might occurred such as a black touch screen during or after printing, incorrect starting height after filament detection and being able to switch off the printer while it was locked. Note: the update is for all Builder Extreme PRO series, with or without automatic bed levelling.

## How to install the software update?

In order to install the update correctly, please follow these steps:

- 1. Download the files from our website.
- 2. Put all 5 folders on an empty usb stick. Please do not unzip the folders. **Make sure the USB** stick is formatted to FAT32. Otherwise the update will not work.

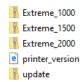

- \*the update will automatically recognize which Builder Extreme you have.
- 3. Make sure the printer is switched off.
- 4. Plug in the USB stick and switch on the printer.
- 5. The printer will now start to update. The update can take up to 20 minutes.
- 6. The update is ready when the printer is back at its home screen. Please check if V1.31 is now displayed on the touch screen.

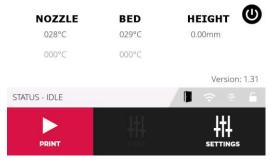

7. Please go to the info button and check if the marlin version is updated to V1.10. Your printer has been successfully updated.

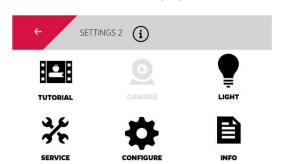

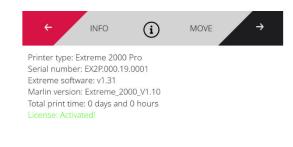